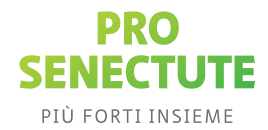

# **Domande frequenti**

# **Che cos'è il Docupass elettronico?**

Il Docupass elettronico di Pro Senectute rappresenta la versione digitale del dossier previdenziale Docupass\* e le permette di accedere alla cassaforte online Docupass Team, dove può conservare in modo sicuro il dossier previdenziale Docupass e altri documenti importanti. Può inoltre attribuire un diritto di accesso digitale a terzi consentendo così a una persona di sua scelta di reperire i suoi documenti in situazioni di emergenza.

#### **\* Il Docupass elettronico contiene:**

1x opuscolo informativo (PDF) 1x modello di direttive del paziente da compilare (PDF) 1x modello di disposizioni in caso di morte da compilare (PDF) 1x modello di mandato precauzionale (PDF) 2x modelli di testamento (PDF) Link per creare una tessera previdenziale personale Codice per la cassaforte online Docupass Team

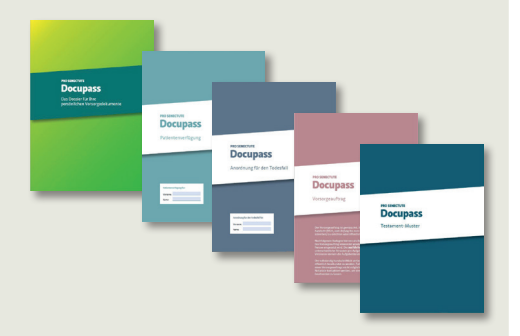

Quale supporto per la configurazione e l'utilizzo del Docupass elettronico, Pro Senectute Svizzera offre corsi di formazione, inclusi webinar, supporto telefonico o via e-mail e strumenti online (istruzioni, domande frequenti).

# **Come ordino l'eDocupass?**

È possibile ordinare l'eDocupass nello Shop Pro Senectute (https://shop.prosenectute.ch).

Per ogni ordine è possibile generare un solo eDocupass, poiché tutte le informazioni e le istruzioni, nonché un codice per l'accesso alla SecureSafe, vengono inviati via e-mail.

Se si desidera ricevere più pacchetti-eDocupass, l'ordine deve essere effettuato separatamente più volte. Riceverete quindi tutti i documenti e un codice per l'accesso alla SecureSafe per ogni singolo ordine con una corrispondente e-mail.

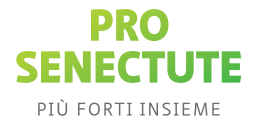

#### **I miei dati sono al sicuro?**

Con la soluzione SecureSafe di DSwiss AG i suoi dati sono al sicuro grazie a metodi di crittografia riconosciuti a livello internazionale, al triplo salvataggio dei dati e a una valida autenticazione dell'utente. SecureSafe è dotato di un sistema di gestione della tutela delle informazioni con certificazione ISO 27001. Il backup dei dati avviene in due centri dati ad alta sicurezza in Svizzera; un archivio cloud si trova in un ex bunker militare nelle Alpi svizzere. I documenti archiviati in SecureSafe non sono accessibili né al personale di Pro Senectute né a quello di DSwiss.

# **Chi è DSwiss?**

DSwiss AG è stata fondata a Zurigo nel 2008 e impiega 70 specialisti di diversi settori. La loro missione è sviluppare casseforti online per documenti e password, cassette postali digitali per la consegna di documenti bancari e piattaforme di scambio sicure per consulenti e clienti.

# **Che cos'è SecureSafe?**

Il servizio di archiviazione online «SecureSafe» è stato sviluppato in Svizzera nel 2008 da DSwiss AG. L'azienda, con sede a Zurigo, è uno dei provider leader nel settore di servizi digitali ad altissimo livello di sicurezza.

# **Che cos'è il codice del Docupass elettronico?**

Il codice è incluso nell'acquisto del Docupass elettronico e autorizza l'acquirente ad attivare una cassaforte online Docupass Team presso DSwiss.

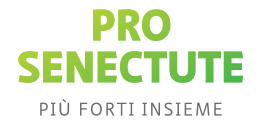

#### **Non riesco a trovare il mio codice del Docupass elettronico.**

Le consigliamo di accedere al suo account e-mail (quello collegato all'indirizzo email che ha utilizzato per ordinare il Docupass elettronico nello shop online di Pro Senectute). Cerchi nelle sue e-mail il messaggio di benvenuto che le è stato inviato in seguito all'ordine del Docupass elettronico. Il messaggio contiene il suo codice di 8 cifre.

### **Se acquisto il Docupass elettronico con 1 accesso in più / con 2 accessi in più, l'accesso di un rappresentante alla mia cassaforte online compo ta un costo?**

No, nell'ambito dell'abbonamento per il Docupass elettronico con 1 accesso in più / con 2 accessi in più, il rappresentante necessita solo di un account SecureSafe gratuito.

### **Ho dimenticato la password e desidero ripristinare il mio account SecureSafe.**

Per ripristinare un account, la procedura è la seguente:

- 1. Tenere a portata di mano il documento con il codice di ripristino.
- 2. Accedere a securesafe.com/recover.
- 3. Inserire il codice di ripristino di 36 caratteri nei campi appropriati.
- 4. Cliccare su «Continua».
- 5. A questo punto è possibile impostare una nuova password per recuperare l'accesso al proprio account.

Tenga presente che Pro Senectute Svizzera e SecureSafe non possono reimpostare la sua password né inviarle un codice di ripristino per il suo account. Senza password o codice di ripristino, i dati vengono persi irrimediabilmente. Per tale motivo è essenziale conservare con cura il codice di ripristino.

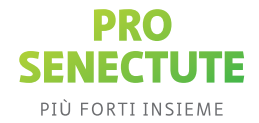

# **Non riesco a modificare e a salvare i formulari PDF.**

Per modificare e salvare i documenti PDF, presti attenzione ai seguenti aspetti:

- Si assicuri di utilizzare la versione più recente del suo lettore PDF (ad esempio Adobe Acrobat).
- Le consigliamo di elaborare i documenti PDF da PC (non da tablet o iPad).
- Per gli utenti Apple: per salvare il documento nell'app «Anteprima» di Apple, selezioni la funzione «Esporta» e quindi il formato «PDF».

#### **Ho dimenticato il mio nome utente.**

Le consigliamo di accedere al suo account e-mail (quello collegato all'indirizzo email che ha utilizzato in fase di creazione dell'account SecureSafe). Cerchi nelle sue e-mail «Benvenuto in SecureSafe»: in questo modo dovrebbe trovare l'email di benvenuto che le è stata inviata alla creazione dell'account SecureSafe. L'e-mail contiene il suo nome utente.

Se non riesce a trovare l'e-mail di benvenuto, le suggeriamo di usare il codice di ripristino https://www.securesafe.com/it/faq/domande-di-carattere-generale/ che-cosa-e-il-codice-di-ripristino per recuperare l'accesso al suo account SecureSafe. La versione stampata del PDF con il codice di ripristino contiene le istruzioni su come utilizzarlo. Segua tali indicazioni per recuperare il suo nome utente.

Se non dispone né dell'e-mail di benvenuto né del codice di ripristino, contatti Pro Senectute Svizzera al numero +41 44 283 89 80 o via e-mail all'indirizzo edocupass@ prosenectute.ch.

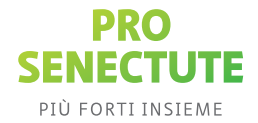

### **In cosa si differenzia il Docupass elettronico dalla cartella informatizzata del paziente (CIP)? E ne ho ancora bisogno se dispongo di quest'ultima?**

La CIP non è altro che una raccolta di documenti personali contenenti informazioni sulla salute; di conseguenza, possono esservi inserite anche le direttive del paziente. Non è invece destinata a custodire documenti di altra natura, come ad es. il mandato precauzionale, il testamento, copie del passaporto o password. Oltre al titolare, possono accedere ai documenti contenuti nella CIP solo i professionisti della salute (ad es. medici, personale infermieristico). Non è previsto alcun accesso di emergenza per persone estranee all'ambito sanitario. La CIP contempla però la possibilità di designare un rappresentante (per informazioni dettagliate si veda qui (in tedesco)). Per accedere, quest'ultimo deve autenticarsi attraverso opportuni mezzi di identificazione, ma per il resto dispone dei medesimi diritti del paziente. Il Docupass elettronico, con la sua cassaforte online, e la CIP si completano a vicenda. È possibile, ad esempio, archiviare nel Docupass elettronico le disposizioni scritte relative alla rappresentanza nella CIP.

# **Con che frequenza devo ordinare il Docupass elettronico? Mi servono i documenti relativi alle misure precauzionali per me e la mia partern / il mio partner, inclusa l'archiviazione online.**

Il dossier previdenziale è sempre personale, quindi le consigliamo di ordinare un eDocupass perlei e uno perla sua o il suo partner, a meno che lei e la o ilrispettivo partner vi avvaliate dello stesso rappresentante oppure vi rappresentiate a vicenda.

Se ha bisogno di due dossier completi, l'ordine nello Shop deve essere eseguito due volte separatamente. Riceverà quindi i documenti completi, compreso un codice per l'accesso alla SecureSafe, con una mail per ciascun dossier

# **Ho attivato per sbaglio la successione digitale. Come posso bloccarla?**

Se ha avviato per errore un processo di successione, può interromperlo durante il periodo di blocco direttamente nel suo account SecureSafe. Ciò, tuttavia, è possibile solo se il periodo di blocco selezionato al momento della configurazione le dà un margine sufficiente per poter intervenire in autonomia e bloccare il processo avviato.

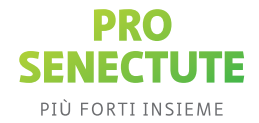

# **Come posso rinnovare il mio abbonamento al Docupass elettronico?**

Prima della scadenza dell'abbonamento le invieremo un promemoria tramite e-mail e potrà rinnovare l'abbonamento per un altro anno acquistando un nuovo codice prodotto nello shop online Pro Senectute. In questo modo riceverà sempre i modelli più aggiornati, in caso di novità.

Nella sua cassaforte online, selezioni «Impostazioni» e poi «Aggiorna/Rinnova»; a questo punto inserisca il codice per rinnovare il suo abbonamento.

# **Qualcuno può aiutarmi a compilare il Docupass elettronico?**

Per aiutarla a compilare il suo Docupass elettronico, offriamo le seguenti possibilità:

- E-mail a edocupass@prosenectute.ch
- Supporto telefonico al numero +41 44 283 89 80
- Webinar alla pagina www.docupass.ch/informazioni
- Web: www.edocupass.ch